**DYNAMIC ENGINEERING**  150 DuBois St., Suite C Santa Cruz, CA 95060 831-457-8891 **Fax** 831-457-4793 http://www.dyneng.com sales@dyneng.com Est. 1988

# **IpParTTL/IpPar\_1/ IpPar\_2/IpPar\_3/ IpPar\_4/IpPar\_5/ IpPar485**

## **Driver Documentation**

**Win32 Driver Model** 

Revision B Corresponding Hardware: Revision B 10-2001-0102

#### **IpParTTL/\_1/\_2/\_3/\_4/\_5/485**

WDM Device Drivers for the IP-Parallel-IO IP Modules

Dynamic Engineering 150 DuBois St., Suite C Santa Cruz, CA 95060 831-457-8891 FAX: 831-457-4793

This document contains information of proprietary interest to Dynamic Engineering. It has been supplied in confidence and the recipient, by accepting this material, agrees that the subject matter will not be copied or reproduced, in whole or in part, nor its contents revealed in any manner or to any person except to meet the purpose for which it was delivered.

Dynamic Engineering has made every effort to ensure that this manual is accurate and complete. Still, the company reserves the right to make improvements or changes in the product described in this document at any time and without notice. Furthermore, Dynamic Engineering assumes no liability arising out of the application or use of the device described herein.

The electronic equipment described herein generates, uses, and can radiate radio frequency energy. Operation of this equipment in a residential area is likely to cause radio interference, in which case the user, at his own expense, will be required to take whatever measures may be required to correct the interference.

Dynamic Engineering's products are not authorized for use as critical components in life support devices or systems without the express written approval of the president of Dynamic Engineering.

This product has been designed to operate with IP Module carriers and compatible user-provided equipment. Connection of incompatible hardware is likely to cause serious damage.

©2004-2009 by Dynamic Engineering.

Trademarks and registered trademarks are owned by their respective manufactures. Manual Revision C. Revised October 27, 2009.

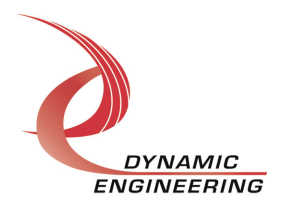

## Table of Contents

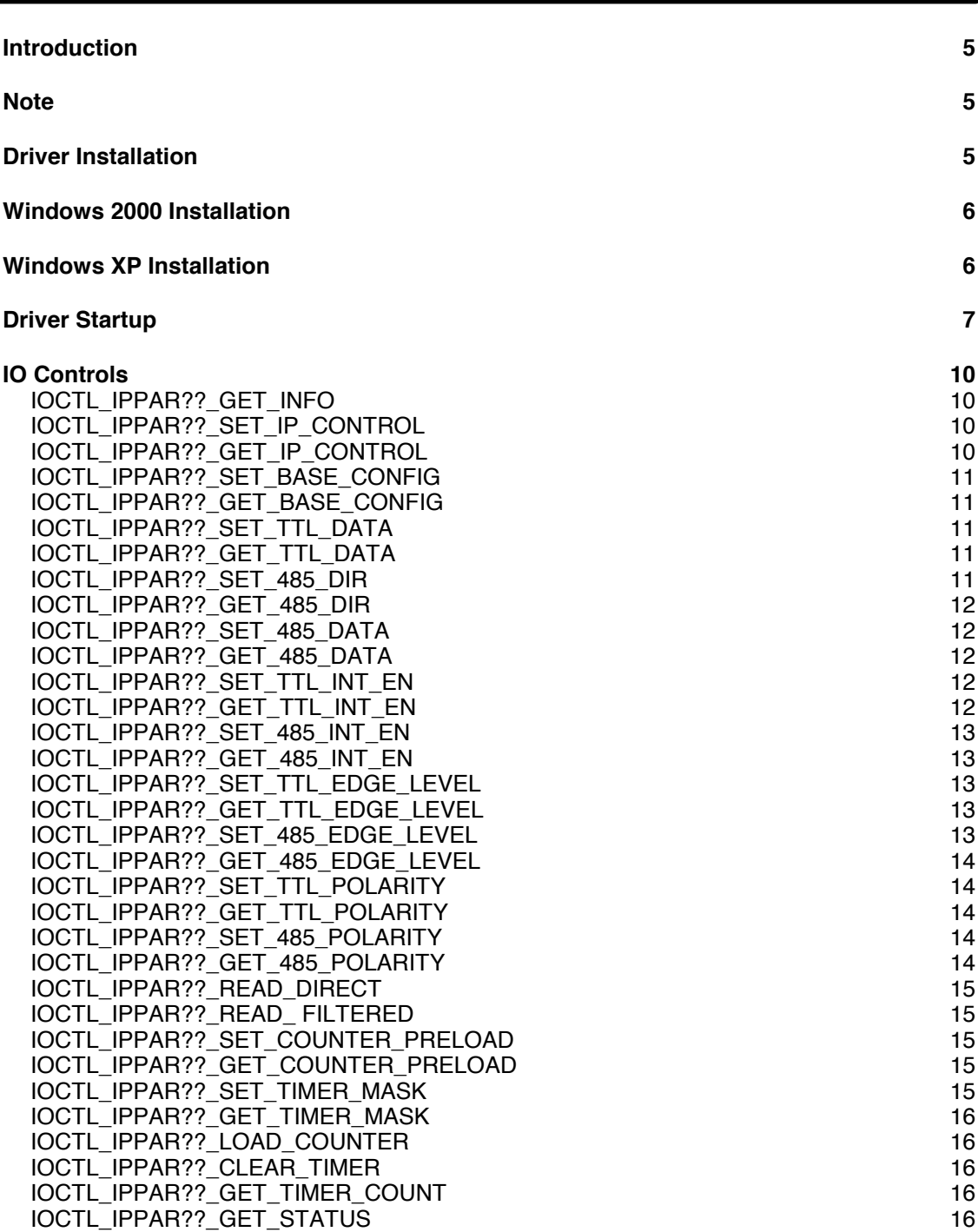

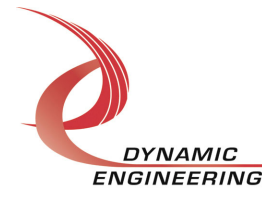

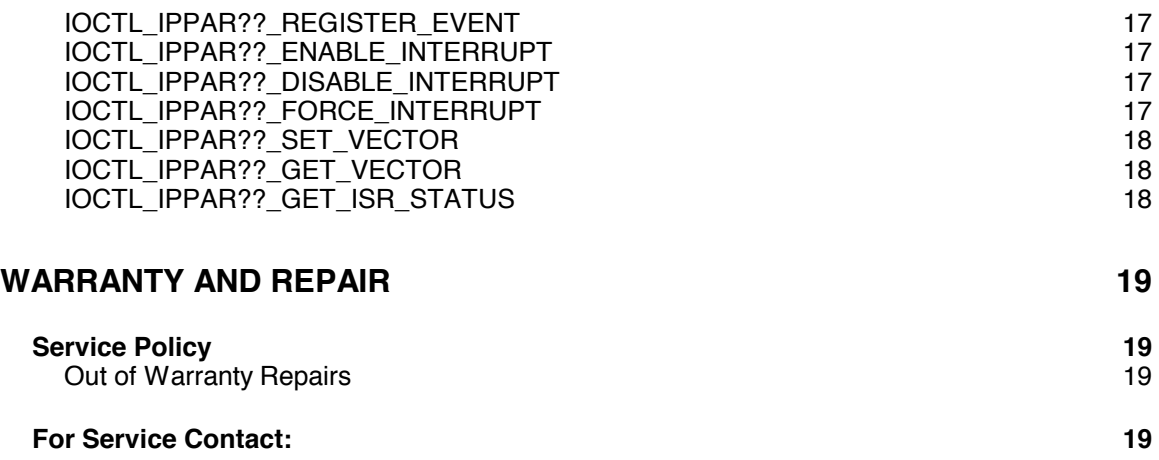

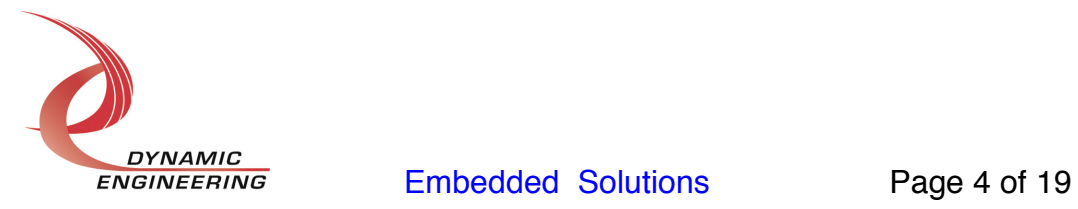

## **Introduction**

Note: In this document IpPar?? and IP- Parallel-?? refer to one of seven versions of the IpParIO driver and IP-Parallel-IO hardware. The versions and the I/O distributions are as follows:

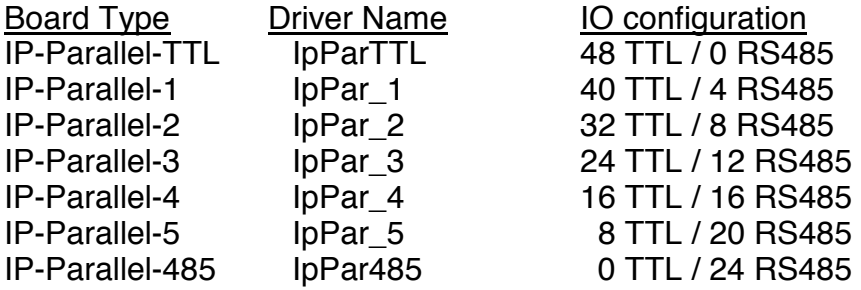

The IpPar?? driver is a Win32 driver model (WDM) device driver for the IP-Parallel-?? board from Dynamic Engineering. Each IP- Parallel-?? board implements a parallel interface using I/O driver standards of either TTL, RS485 or a combination of both. A separate Device Object controls each IP- Parallel-?? board, and a separate handle references each Device Object. IO Control calls (IOCTLs) are used to configure the board and to transfer data to and from the IP device's parallel interface.

## **Note**

This documentation will provide information about all calls made to the driver, and how the driver interacts with the hardware for each of these calls. For more detailed information on the hardware implementation, refer to the IP-Parallel-IO device user manual (also referred to as the hardware manual).

## **Driver Installation**

**Warning**: The appropriate IP carrier driver must be installed before any IP modules can be detected by the system.

There are several files provided in each driver package. These files include IpPar??.sys, IpDevice.inf, DDIpPar??.h, IpPar??GUID.h, IPP??Test.exe, and IPP??Test source files.

DDIpPar??.h is the C header file that defines the Application Program Interface (API) to the driver. IpPar??GUID.h is a C header file that defines the device interface identifier for the IpPar??. These files are required at compile time by any application that wishes to interface with an IpPar?? driver, but are not needed for driver installation.

IPP??Test.exe is a sample Win32 console application that makes calls into the IpPar?? driver to test the driver calls without actually writing an application. It is not required during the driver installation. Open a command prompt console window and type *IPP??Test –d0 -?* to display a list of commands (the IPP??Test.exe file must be in the

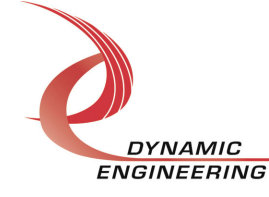

directory that the window is referencing). The commands are all of the form *IPP??Test –dn –im* where *n* and *m* are the device number and driver ioctl number respectively. This application is intended to test the proper functioning of the driver calls, not for normal hardware operation.

## **Windows 2000 Installation**

Copy IpDevice.inf and IpPar??.sys to a floppy disk, or CD if preferred.

With the hardware installed, power-on the PCI host computer and wait for the *Found New Hardware Wizard* dialogue window to appear.

- Select *Next*.
- Select *Search for a suitable driver for my device.*
- Select *Next*.
- Insert the disk prepared above in the desired drive.
- Select the appropriate drive e.g. *Floppy disk drives.*
- Select *Next*.
- The wizard should find the IpDevice.inf file.
- Select *Next*.
- Select *Finish* to close the *Found New Hardware Wizard*.

## **Windows XP Installation**

Copy IpDevice.inf and IpPar??.sys to a floppy disk, or CD if preferred.

With the hardware installed, power-on the PCI host computer and wait for the *Found New Hardware Wizard* dialogue window to appear.

- Insert the disk prepared above in the desired drive.
- Select *No when asked to connect to Windows Update*.
- Select *Next*.
- Select *Install the software automatically.*
- Select *Next*.
- Select *Finish* to close the *Found New Hardware Wizard*.

This process must be completed for each new device that is installed.

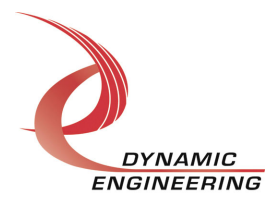

## **Driver Startup**

Once the driver has been installed it will start automatically when the system recognizes the hardware. A handle can be opened to a specific board by using the CreateFile() function call and passing in the device name obtained from the system. The interface to the device is identified using a globally unique identifier (GUID), which is defined in IpPar??GUID.h.

Below is example code for opening a handle for device 0. The device number is underlined and italicized in the SetupDiEnumDeviceInterfaces call.

```
// The maximum length of the device name for a given interface 
#define MAX_DEVICE_NAME 256
// Device number 
                                 devNum
// Device interface index 
ULONG i; 
// Handle to the device object 
                                 hIpPar?? = INVALID_HANDLE_VALUE;
// Return status from command 
                                 status;
// Handle to device interface information structure 
                                hDeviceInfo;
// The actual symbolic link name to use in the createfile 
                                deviceName[MAX DEVICE NAME];
// Size of buffer required to get the symbolic link name<br>pword required required required is the new required of required size;
DWORD requiredSize;
// Interface data structures for this device 
SP_DEVICE_INTERFACE_DATA interfaceData;
PSP_DEVICE_INTERFACE_DETAIL_DATA pDeviceDetail; 
hDeviceInfo = SetupDiGetClassDevs((LPGUID)&GUID_DEVINTERFACE_IPPAR??, 
                                    NULL, 
                                    NULL, 
                                   DIGCF_PRESENT | DIGCF_DEVICEINTERFACE);
if(hDeviceInfo == INVALID HANDLE VALUE){ 
   printf("**Error: couldn't get class info, (%d)\n",
           GetLastError()); 
   exit(-1);} 
interfaceData.cbSize = sizeof(interfaceData);for(i = 0; i \le devNum; i++)
{// Find the interface for device devNum 
    if(!SetupDiEnumDeviceInterfaces(hDeviceInfo, 
                                    NULL, 
                                     (LPGUID)&GUID_DEVINTERFACE_IPPAR??, 
 i, 
                                    &interfaceData)) 
    {
```
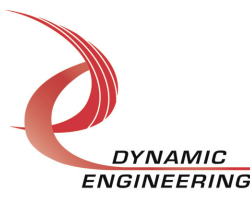

```
 status = GetLastError(); 
      if(status == ERRORNO_MORE_ITER) { 
          printf("**Error: couldn't find device(no more items), (%d)\n", i); 
          SetupDiDestroyDeviceInfoList(hDeviceInfo); 
         exit(-1); } 
       else 
       { 
         printf("**Error: couldn't enum device, (%d)\n",
                  status); 
          SetupDiDestroyDeviceInfoList(hDeviceInfo); 
         exit(-1); } 
    } 
} 
// Get the details data to obtain the symbolic link name 
if(!SetupDiGetDeviceInterfaceDetail(hDeviceInfo, 
                                       &interfaceData, 
                                       NULL, 
\mathbf{0},
                                       &requiredSize, 
                                       NULL)) 
{ 
    if(GetLastError() != ERROR_INSUFFICIENT_BUFFER) 
    { 
      printf("**Error: couldn't get interface detail, (%d)\n",
              GetLastError()); 
       SetupDiDestroyDeviceInfoList(hDeviceInfo); 
      exit(-1); } 
} 
// Allocate a buffer to get detail 
pDeviceDetail = (PSP DEVICE INTERFACE DETAIL DATA)malloc(requiredSize);
if(p)DeviceDetail == \overline{NULL})
{ 
   printf("**Error: couldn't allocate interface detail\n");
    SetupDiDestroyDeviceInfoList(hDeviceInfo); 
   exit(-1);} 
pDeviceDetail->cbSize = sizeof(SP_DEVICE_INTERFACE_DETAIL_DATA); 
// Get the detail info 
if(!SetupDiGetDeviceInterfaceDetail(hDeviceInfo, 
                                       &interfaceData, 
                                       pDeviceDetail, 
                                       requiredSize, 
                                       NULL, 
                                       NULL))
```
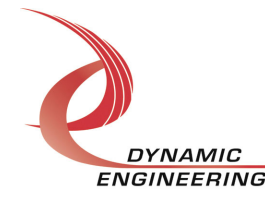

```
{ 
   printf("**Error: couldn't get interface detail(2), (%d)\n",
           GetLastError()); 
    SetupDiDestroyDeviceInfoList(hDeviceInfo); 
    free(pDeviceDetail); 
   exit(-1);} 
// Save the name 
lstrcpyn(deviceName, 
          pDeviceDetail->DevicePath, 
         MAX DEVICE NAME);
// Cleanup search 
free(pDeviceDetail); 
SetupDiDestroyDeviceInfoList(hDeviceInfo); 
// Open driver and Create the handle to the device 
hIpPar?? = CreateFile(deviceName,<br>GENERIC READ
                                          | GENERIC WRITE,
                        FILE SHARE READ | file share write,
                         NULL, 
                         OPEN_EXISTING, 
                         NULL, 
                         NULL); 
if(hIpPar? = = INVALID_HANDLE_VALUE){ 
   printf("**Error: couldn't open %s, (%d)\n", deviceName,
           GetLastError()); 
   exit(-1);}
```
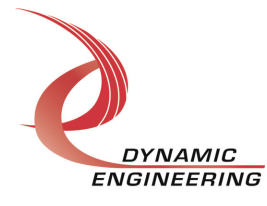

## **IO Controls**

The driver uses IO Control calls (IOCTLs) to configure the device. IOCTLs refer to a single Device Object, which controls a single module. IOCTLs are called using the Win32 function DeviceIoControl() (see below), and passing in the handle to the device opened with CreateFile() (see above). IOCTLs generally have input parameters, output parameters, or both. Often a custom structure is used.

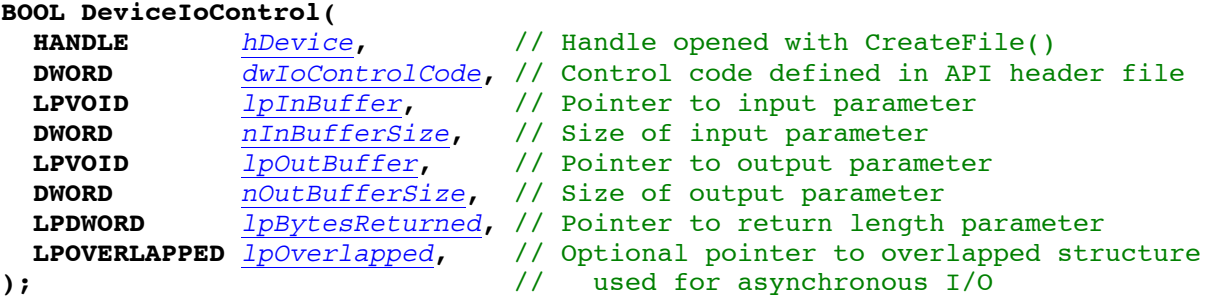

**The IOCTLs defined for the IpPar?? driver are described below:** 

#### **IOCTL\_IPPAR??\_GET\_INFO**

*Function:* Returns the device instance number, driver version, carrier switch value and carrier slot number. *Input:* None *Output:* DRIVER\_IP\_DEVICE\_INFO structure

*Notes:* This call does not access the hardware, only driver parameters. See DDIpPar??.h for the definition of DEVICE\_IP\_DEVICE\_INFO.

#### **IOCTL IPPAR?? SET IP CONTROL**

*Function:* Sets the configuration of the IP slot. *Input:* unsigned long int *Output:* None *Notes:* Controls the IP clock speed and interrupt enables for the IP slot that the board occupies. See the bit definitions in the DDIpPar??.h header file for more information.

#### **IOCTL IPPAR?? GET IP CONTROL**

*Function:* Returns the configuration of the IP slot. *Input:* None *Output:* unsigned long int *Notes:* Returns the slot configuration register value for the IP slot that the board occupies. See the bit definitions in the DDIpPar??.h header file for more information.

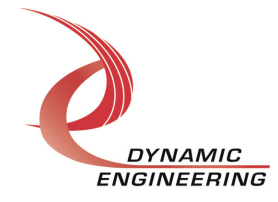

#### **IOCTL\_IPPAR??\_SET\_BASE\_CONFIG**

*Function:* Sets configuration parameters in the base control register.

*Input:* IPPARIO\_BASE\_CONFIG structure

*Output:* None

*Notes:* Controls the output data latch behavior, the timer/counter A and B interrupt enables and enables the square wave output on the upper data bit. The output data latch can be set to enable, disable or auto. When in auto the outputs from all data registers are enabled onto the output bus simultaneously after each data update call.

#### **IOCTL\_IPPAR??\_GET\_BASE\_CONFIG**

*Function:* Returns the configuration of the base control register. *Input:* None **Output:** IPPARIO\_BASE\_CONFIG structure *Notes:* Returns the values set in the previous call.

#### **IOCTL\_IPPAR??\_SET\_TTL\_DATA**

*Function:* Sets the value of the TTL outputs on the board. *Input:* IPPARIO\_TTL\_BITS structure *Output:* None *Notes:* The number of valid bits varies with the number of TTL outputs on the board. This call is not valid on the IP-Parallel-485 board as it has no TTL drivers.

#### **IOCTL\_IPPAR??\_GET\_TTL\_DATA**

*Function:* Returns the state of the TTL outputs in the output data register. *Input:* None *Output:* IPPARIO\_TTL\_BITS structure

*Notes:* The number of valid bits varies with the number of TTL outputs. This call is not valid on the IP-Parallel-485 board as it has no TTL drivers.

#### **IOCTL\_IPPAR??\_SET\_485\_DIR**

*Function:* Sets the directions for the RS485 drivers on the board.

*Input:* unsigned long int

*Output:* None

*Notes:* The number of valid bits varies with the number of RS485 drivers from 24 on the IP-Parallel-485 to zero on the IP-Parallel-TTL. A one in a bit position corresponds to setting that driver to be an output, while a zero corresponds to an input. This call is not valid on the IP-Parallel-TTL board.

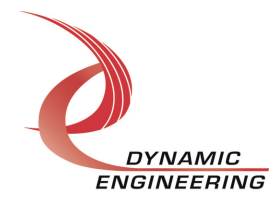

#### **IOCTL\_IPPAR??\_GET\_485\_DIR**

*Function:* Returns the direction bits for the RS485 drivers on the board.

*Input:* None

*Output:* unsigned long int

*Notes:* Returns the bits set in the previous call. This call is not valid on the IP-Parallel-TTL board.

#### **IOCTL\_IPPAR??\_SET\_485\_DATA**

*Function:* Sets the value of the RS485 outputs on the board. *Input:* unsigned long int *Output:* None *Notes:* The number of valid bits varies with the number of RS485 drivers on the board and only the drivers that are set to be outputs can drive the output bus. This call is not valid on the IP-Parallel-TTL board as it has no RS485 drivers.

#### **IOCTL\_IPPAR??\_GET\_485\_DATA**

*Function:* Returns the state of the RS485 bits in the output data register.

*Input:* None

*Output:* unsigned long int

*Notes:* The number of valid bits varies with the number of RS485 drivers. This call is not valid on the IP-Parallel-TTL board as it has no RS485 drivers.

#### **IOCTL\_IPPAR??\_SET\_TTL\_INT\_EN**

*Function:* Selects which TTL inputs can cause an interrupt.

#### *Input:* IPPARIO\_TTL\_BITS structure

*Output:* None

*Notes:* This call defines the mask of which of the TTL input lines will be enabled to cause an interrupt when the specified conditions are met  $(1 =$  enabled,  $0 =$  disabled). The number of valid bits varies with the number of TTL I/O. This call is not valid on the IP-Parallel-485 board as it has no TTL drivers.

#### **IOCTL\_IPPAR??\_GET\_TTL\_INT\_EN**

*Function:* Returns the interrupt enable values set in the previous call. *Input:* None **Output:** IPPARIO\_TTL\_BITS structure

*Notes:* The number of valid bits varies with the number of TTL I/O lines. This call is not valid on the IP-Parallel-485 board as it has no TTL drivers.

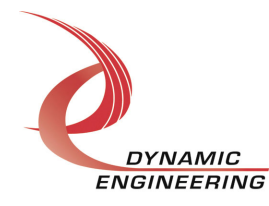

#### **IOCTL\_IPPAR??\_SET\_485\_INT\_EN**

*Function:* Selects which RS485 inputs can cause an interrupt.

*Input:* unsigned long int

*Output:* None

*Notes:* This call defines the mask of which of the RS485 input lines will be enabled to cause an interrupt when the specified conditions are met  $(1 =$  enabled,  $0 =$  disabled). The number of valid bits varies with the number of RS485 drivers. This call is not valid on the IP-Parallel-TTL board as it has no RS485 drivers.

#### **IOCTL\_IPPAR??\_GET\_485\_INT\_EN**

*Function:* Returns the interrupt enable value set in the previous call.

*Input:* None

*Output:* unsigned long int

*Notes:* The number of valid bits varies with the number of RS485 I/O lines. This call is not valid on the IP-Parallel-TTL board as it has no RS485 drivers.

#### **IOCTL\_IPPAR??\_SET\_TTL\_EDGE\_LEVEL**

*Function:* Selects whether a TTL input is edge-sensitive or level sensitive. **Input:** IPPARIO\_TTL\_BITS structure

*Output:* None

*Notes:* Determines whether the interrupt for each of the enabled TTL input lines responds to a static logic level or a transition between levels  $(1 = \text{edge}, 0 = \text{level})$ . The number of valid bits varies with the number of TTL I/O. This call is not valid on the IP-Parallel-485 board as it has no TTL drivers.

## **IOCTL\_IPPAR??\_GET\_TTL\_EDGE\_LEVEL**

*Function:* Returns the interrupt edge/level values set in the previous call.

*Input:* None

**Output:** IPPARIO\_TTL\_BITS structure

*Notes:* The number of valid bits varies with the number of TTL I/O lines. This call is not valid on the IP-Parallel-485 board as it has no TTL drivers.

## **IOCTL\_IPPAR??\_SET\_485\_EDGE\_LEVEL**

*Function:* Selects whether an RS485 input is edge or level sensitive.

**Input:** unsigned long int

*Output:* None

*Notes:* Determines whether the interrupt for each of the enabled RS485 input lines will respond to a static logic level or a transition between levels  $(1 = edge, 0 = level)$ . The number of valid bits varies with the number of RS485 I/O. This call is not valid on the IP-Parallel-TTL board as it has no RS485 drivers.

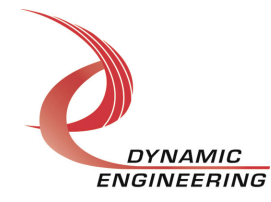

#### **IOCTL\_IPPAR??\_GET\_485\_EDGE\_LEVEL**

*Function:* Returns the interrupt edge/level values set in the previous call. *Input:* None *Output:* unsigned long int *Notes:* The number of valid bits varies with the number of RS485 I/O. This call is not valid on the IP-Parallel-TTL board as it has no RS485 drivers.

#### **IOCTL\_IPPAR??\_SET\_TTL\_POLARITY**

*Function:* Selects whether a TTL input is active high or active low.

*Input:* IPPARIO\_TTL\_BITS structure

*Output:* None

*Notes:* Determines the polarity of the level or edge to which the interrupt for each of the input lines will respond  $(1 =$  inverted: active low or falling edge,  $0 =$  non-inverted: active high or rising edge). The number of valid bits varies with the number of TTL I/O. This call is not valid on the IP-Parallel-485 board as it has no TTL drivers.

#### **IOCTL\_IPPAR??\_GET\_TTL\_POLARITY**

*Function:* Returns the interrupt polarity values set in the previous call. *Input:* None

**Output:** IPPARIO\_TTL\_BITS structure

*Notes:* The number of valid bits varies with the number of TTL I/O lines. This call is not valid on the IP-Parallel-485 board as it has no TTL drivers.

#### **IOCTL\_IPPAR??\_SET\_485\_POLARITY**

*Function:* Selects whether an RS485 input is active high or active low.

*Input:* unsigned long int

*Output:* None

*Notes:* Determines the polarity of the level or edge to which the interrupt for each of the input lines will respond  $(1 =$  inverted: active low or falling edge,  $0 =$  non-inverted: active high or rising edge). The number of valid bits varies with the number of RS485 I/O. This call is not valid on the IP-Parallel-TTL board as it has no RS485 drivers.

#### **IOCTL\_IPPAR??\_GET\_485\_POLARITY**

*Function:* Returns the interrupt polarity values set in the previous call. *Input:* None *Output:* unsigned long int *Notes:* The number of valid bits varies with the number of RS485 I/O. This call is not valid on the IP-Parallel-TTL board as it has no RS485 drivers.

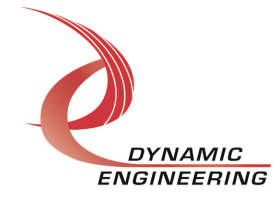

#### **IOCTL\_IPPAR??\_READ\_DIRECT**

*Function:* Reads the input data bus directly.

*Input:* None

*Output:* IPPARIO\_READ\_DATA structure

*Notes:* This call reads the raw real-time input data from the TTL and RS485 input lines and returns an. IPPARIO READ DATA structure. This structure has separate fields for the TTL and RS485 data bits. The number of valid bits in each field varies with the number of each type of I/O.

#### **IOCTL\_IPPAR??\_READ\_ FILTERED**

*Function:* Reads the filtered input data.

*Input:* None

*Output:* IPPARIO\_READ\_DATA structure

*Notes:* This call reads the contents of the interrupt latches after the enable mask, edge/level, and polarity bits have been applied. A one means that the specified conditions for that bit have been met. The values are returned in a IPPARIO\_READ\_DATA structure, which has separate fields for the TTL and RS485 data bits. The number of valid bits in each field varies with the number of each type of I/O. The latched bits are automatically cleared when read by this call.

#### **IOCTL IPPAR?? SET COUNTER PRELOAD**

*Function:* Stores a value to be loaded into the A-Counter when a new count is loaded. *Input:* unsigned long int

*Output:* None

*Notes:* The A-Counter counts down from the loaded count value. When it reaches zero, this count is re-loaded and an interrupt will be generated if the Counter A interrupt is enabled.

#### **IOCTL IPPAR?? GET COUNTER PRELOAD**

*Function:* Returns the value stored in the A-Counter preload registers. *Input:* None *Output:* unsigned long int *Notes:* Returns the value written with the previous call.

#### **IOCTL IPPAR?? SET TIMER MASK**

*Function:* Stores a value in the B-Timer mask registers *Input:* unsigned long int *Output:* None

*Notes:* The B-Timer counts up from zero. When a counter bit is high that corresponds to a bit that asserted in the mask register an interrupt will be generated if the Timer B interrupt is enabled.

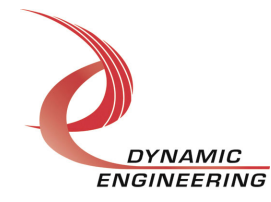

#### **IOCTL\_IPPAR??\_GET\_TIMER\_MASK**

*Function:* Returns the value stored in the B-Timer mask registers. *Input:* None *Output:* unsigned long int *Notes:* Returns the value written with the previous call.

#### **IOCTL\_IPPAR??\_LOAD\_COUNTER**

*Function:* Causes the A-Counter to be loaded with the preload value. *Input:* None *Output:* None *Notes:*

#### **IOCTL\_IPPAR??\_CLEAR\_TIMER**

*Function:* Clears the B-Timer count to zero. *Input:* None *Output:* None *Notes:*

#### **IOCTL\_IPPAR??\_GET\_TIMER\_COUNT**

*Function:* Reads the current value of the Timer B count. *Input: Output:* unsigned long int *Notes:* The hold count bit is automatically set before the count is read and cleared afterward. This guarantees that a consistent count is read since two accesses are required to read all 32 bits.

#### **IOCTL\_IPPAR??\_GET\_STATUS**

*Function:* Returns the status bits in the INT\_STAT register. *Input:* None *Output:* unsigned short int *Notes:* The interrupt status bits are read by this call and the latched bits are then automatically cleared. See DDIpPar??.h for the bit definitions.

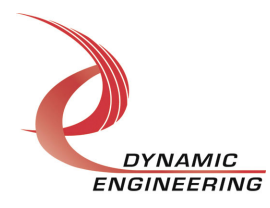

#### **IOCTL\_IPPAR??\_REGISTER\_EVENT**

*Function:* Registers an event to be signaled when an interrupt occurs.

*Input:* Handle to Event object

*Output:* None

**Notes:** The caller creates an event with CreateEvent() and supplies the handle returned from that call as the input to this IOCTL. The driver then obtains a system pointer to the event and signals the event when an interrupt is serviced. The user interrupt service routine waits on this event, allowing it to respond to the interrupt. In order to un-register the event, set the event handle to NULL while making this call.

## **IOCTL\_IPPAR??\_ENABLE\_INTERRUPT**

*Function:* Enables the master interrupt.

*Input:* None

*Output:* None

*Notes:* Sets the master interrupt enable, leaving all other bit values in the IPPAR??\_BASE register unchanged. Also checks the state of the IP slot control register interrupt 0 enable bit in the saved configuration, and sets it if needed. This IOCTL is used in the user interrupt processing function to re-enable the interrupts after they were disabled in the driver interrupt service routine. This allows that function to enable the interrupts without knowing the particulars of the other configuration bits.

#### **IOCTL\_IPPAR??\_DISABLE\_INTERRUPT**

*Function:* Disables the master interrupt.

*Input:* None

*Output:* None

*Notes:* Clears the master interrupt enable, leaving all other bit values in the IPPAR??\_BASE register unchanged. This IOCTL is used when interrupt processing is no longer desired.

#### **IOCTL\_IPPAR??\_FORCE\_INTERRUPT**

*Function:* Causes a system interrupt to occur. *Input:* None *Output:* None *Notes:* Causes an interrupt to be asserted on the IP bus. This IOCTL is used for development, to test interrupt processing.

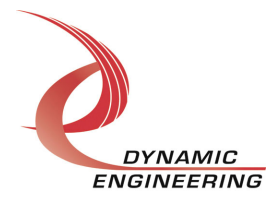

#### **IOCTL IPPAR?? SET VECTOR**

*Function:* Sets the value of the interrupt vector. *Input:* unsigned character *Output:* None *Notes:* This value will be driven onto the low byte of the data bus in response to an INT\_SEL strobe, which is used in vectored interrupt cycles. This value will be read in the interrupt service routine and stored for future reference.

#### **IOCTL\_IPPAR??\_GET\_VECTOR**

*Function:* Returns the current interrupt vector value. *Input:* None *Output:* unsigned character *Notes:*

#### **IOCTL\_IPPAR??\_GET\_ISR\_STATUS**

*Function:* Returns the interrupt status and vector read in the last ISR. *Input:* None *Output:* IPPAR??\_INT\_STAT structure *Notes:* The status contains the contents of the INT\_STAT register read in the last ISR execution. Also, if bit 12 is set, it indicates that a bus error occurred for this IP slot.

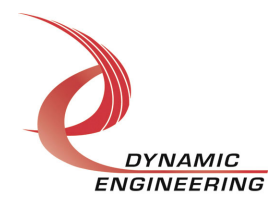

## **Warranty and Repair**

Dynamic Engineering warrants this product to be free from defects under normal use and service and in its original, unmodified condition, for a period of one year from the time of purchase. If the product is found to be defective within the terms of this warranty, Dynamic Engineering's sole responsibility shall be to repair, or at Dynamic Engineering's sole option to replace, the defective product.

Dynamic Engineering's warranty of and liability for defective products is limited to that set forth herein. Dynamic Engineering disclaims and excludes all other product warranties and product liability, expressed or implied, including but not limited to any implied warranties of merchandisability or fitness for a particular purpose or use, liability for negligence in manufacture or shipment of product, liability for injury to persons or property, or for any incidental or consequential damages.

Dynamic Engineering's products are not authorized for use as critical components in life support devices or systems without the express written approval of the president of Dynamic Engineering.

## **Service Policy**

Before returning a product for repair, verify as well as possible that the driver is at fault. The driver has gone through extensive testing and in most cases it will be "cockpit error" rather than an error with the driver. When you are sure or at least willing to pay to have someone help then call the Customer Service Department and arrange to speak with an engineer. We will work with you to determine the cause of the issue. If the issue is one of a defective driver we will correct the problem and provide an updated module(s) to you [no cost]. If the issue is of the customer's making [anything that is not the driver] the engineering time will be invoiced to the customer. Pre-approval may be required in some cases depending on the customer's invoicing policy.

#### **Out of Warranty Repairs**

Out of warranty support will be billed. The current minimum repair charge is \$125. An open PO will be required.

## **For Service Contact:**

Customer Service Department Dynamic Engineering 150 DuBois Street, Suite C Santa Cruz, CA 95060 831-457-8891 831-457-4793 Fax support@dyneng.com

All information provided is Copyright Dynamic Engineering

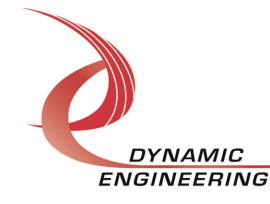